# <span id="page-0-0"></span>*A Handbook of* **Statistical Analyses**  *using* **Stata** *Second Edition*

# <span id="page-1-0"></span>*A Handbook of* **Statistical Analyses**  *using* **Stata** *Second Edition*

Sophia Rabe-Hesketh Brian Everitt

CHAPMAN & HALL/CRC

**Boca Raton London New York Washington, D.C.**

#### <span id="page-2-0"></span>**Library of Congress Cataloging-in-Publication Data** Rabe-Hesketh, S. A handbook of statistical analyses using Stata / Sophia Rabe-Hesketh, Brian Everitt.—2nd ed. p. cm. Rev. ed. of: Handbook of statistical analysis using Stata. c1999. Includes bibliographical references and index. ISBN 1-58488-201-8 (alk. paper) 1. Stata. 2. Mathematical statistics—Data processing. I. Everitt, Brian. II. Rabe-Hesketh, S. Handbook of statistical analysis using Stata. III. Title. QA276.4 .R33 2000 519,5′0285′5369—dc21 00-027322 CIP

This book contains information obtained from authentic and highly regarded sources. Reprinted material is quoted with permission, and sources are indicated. A wide variety of references are listed. Reasonable efforts have been made to publish reliable data and information, but the author and the publisher cannot assume responsibility for the validity of all materials or for the consequences of their use.

Neither this book nor any part may be reproduced or transmitted in any form or by any means, electronic or mechanical, including photocopying, microfilming, and recording, or by any information storage or retrieval system, without prior permission in writing from the publisher.

The consent of CRC Press LLC does not extend to copying for general distribution, for promotion, for creating new works, or for resale. Specific permission must be obtained in writing from CRC Press LLC for such copying.

Direct all inquiries to CRC Press LLC, 2000 N.W. Corporate Blvd., Boca Raton, Florida 33431.

**Trademark Notice:** Product or corporate names may be trademarks or registered trademarks, and are used only for identification and explanation, without intent to infringe.

© 2000 by Chapman & Hall/CRC

No claim to original U.S. Government works International Standard Book Number 1-58488-201-8 Library of Congress Card Number 00-027322 Printed in the United States of America 1 2 3 4 5 6 7 8 9 0 Printed on acid-free paper

<span id="page-3-0"></span>Stata is an exciting statistical package which can be used for many standard and non-standard methods of data analysis. Stata is particularly useful for modeling complex data from longitudinal studies or surveys and is therefore ideal for analyzing results from clinical trials or epidemiological studies. The extensive graphic facilities of the software are also valuable to the modern dataanalyst. In addition, Stata provides a powerful programming language that enables 'taylor-made' analyses to be applied relatively simply. As a result, many Stata users are developing (and making available to other users) new programs reflecting recent developments in statistics which are frequently incorporated into the Stata package.

This handbook follows the format of its two predecessors, A Handbook of Statistical Analysis using S-Plus and A Handbook of Statistical Analysis using SAS. Each chapter deals with the analysis appropriate for a particular set of data. A brief account of the statistical background is included in each chapter but the primary focus is on how to use Stata and how to interpret results. Our hope is that this approach will provide a useful complement to the excellent but very extensive Stata manuals.

We would like to acknowledge the usefulness of the Stata Netcourses in the preparation of this book. We would also like to thank Ken Higbee and Mario Cleves at Stata Corporation for helping us to update the first edition of the book for Stata version 6 and Nick Cox for pointing out errors in the first edition. This book was typeset using LAT<sub>EX</sub>.

All the datasets can be accessed on the inernet at the following web-sites:

- <http://www.iop.kcl.ac.uk/IoP/Departments/BioComp/stataBook.stm>
- <http://www.stata.com/bookstore/statanalyses.html>

S. Rabe-Hesketh B. S. Everitt London, December 99 <span id="page-4-0"></span>To my parents, Brigit and George Rabe Sophia Rebe-Hesketh

> To my wife, Mary Elizabeth Brian S, Everitt

## **Contents**

#### <span id="page-5-0"></span>**1 A Brief [Introduction](#page-0-0) to Stata**

- 1.1 Getting help and [information](#page-0-0)
- 1.2 [Running](#page-1-0) Stata
- 1.3 [Datasets](#page-4-0) in Stata
- 1.4 Stata [commands](#page-7-0)
- 1.5 Data [management](#page-11-0)
- 1.6 [Estimation](#page-13-0)
- 1.7 [Graphics](#page-14-0)
- 1.8 Stata as a [calculator](#page-16-0)
- 1.9 Brief introduction to [programming](#page-17-0)
- 1.10 [Keeping](#page-21-0) Stata up to date
- 1.11 [Exercises](#page-22-0)

#### **2 Data [Description](#page-0-0) and Simple Inference: Female Psychiatric Patients**

- 2.1 [Description](#page-0-0) of data
- 2.2 Group comparison and [correlations](#page-3-0)
- 2.3 [Analysis](#page-4-0) using Stata
- 2.4 [Exercises](#page-12-0)

#### **3 Multiple Regression: [Determinants](#page-0-0) of Pollution in U.S. Cities**

- 3.1 [Description](#page-0-0) of data
- 3.2 The multiple [regression](#page-0-0) model
- 3.3 [Analysis](#page-2-0) using Stata
- 3.4 [Exercises](#page-18-0)

#### **4 Analysis of Variance I: Treating [Hypertension](#page-0-0)**

- 4.1 [Description](#page-0-0) of data
- 4.2 [Analysis](#page-1-0) of variance model
- 4.3 [Analysis](#page-1-0) using Stata
- 4.4 [Exercises](#page-8-0)

#### **5 Analysis of Variance II: [Effectiveness](#page-0-0) of Slimming Clinics** 5.1 [Description](#page-0-0) of data

- 5.2 [Analysis](#page-1-0) of variance model
- 5.3 [Analysis](#page-3-0) using Stata
- 5.4 Exercises
- **6 Logistic [Regression:](#page-0-0) Treatment of Lung Cancer and Diagnosis of Heart Attacks**
	- 6.1 [Description](#page-0-0) of data
	- 6.2 The logistic [regression](#page-1-0) model
	- 6.3 [Analysis](#page-3-0) using Stata
	- 6.4 [Exercises](#page-13-0)

#### **7 [Generalized](#page-0-0) Linear Models: Australian School Children**

- 7.1 [Description](#page-0-0) of data
- 7.2 [Generalized](#page-0-0) linear models
- 7.3 [Analysis](#page-5-0) using Stata
- 7.4 [Exercises](#page-16-0)

#### **8 Analysis of [Longitudinal](#page-0-0) Data I: The Treatment of Postnatal Depression**

- 8.1 [Description](#page-0-0) of data
- 8.2 The analysis of [longitudinal](#page-1-0) data
- 8.3 [Analysis](#page-2-0) using Stata
- 8.4 [Exercises](#page-9-0)

#### **9 Analysis of Longitudinal Data II: Epileptic Seizures and [Chemotherapy](#page-0-0)**

- 9.1 [Introduction](#page-0-0)
- 9.2 [Possible](#page-1-0) models
- 9.3 [Analysis](#page-3-0) using Stata
- 9.4 [Exercises](#page-17-0)

#### **10 Some [Epidemiology](#page-0-0)**

- 10.1 [Description](#page-0-0) of data
- 10.2 Introduction to [Epidemiology](#page-0-0)
- 10.3 [Analysis](#page-5-0) using Stata
- 10.4 [Exercises](#page-10-0)

#### **11 Survival Analysis: Retention of Heroin Addicts in Methadone [Maintenance](#page-0-0) Treatment**

- 11.1 [Description](#page-0-0) of data
- 11.2 [Describing](#page-2-0) survival times and Cox's regression model
- 11.3 [Analysis](#page-4-0) using Stata
- 11.4 [Exercises](#page-17-0)

#### <span id="page-7-0"></span>**12 Principal Components Analysis: Hearing [Measurement](#page-0-0) using an Audiometer**

- 12.1 [Description](#page-0-0) of data
- 12.2 Principal [component](#page-2-0) analysis
- 12.3 [Analysis](#page-3-0) using Stata
- 12.4 [Exercises](#page-9-0)

#### **13 Maximum Likelihood Estimation: Age of Onset of [Schizophrenia](#page-0-0)**

- 13.1 [Description](#page-0-0) of data
- 13.2 Finite mixture [distributions](#page-0-0)
- 13.3 [Analysis](#page-1-0) using Stata
- 13.4 [Exercises](#page-12-0)

#### **[Appendix:](#page-0-0) Answers to Selected Exercises**

#### **[References](#page-0-0)**

#### CHAPTER 1

## <span id="page-8-0"></span>**A Brief Introduction to Stata**

#### **1.1 Getting help and information**

Stata is a general purpose statistics package which was developed and is maintained by Stata Corporation. There are several forms of Stata, "Intercooled Stata", its shorter version "Small Stata" and a simpler to use (point and click) student package "StataQuest". There are versions of each of these packages for Windows (3.1/3.11, 95, 98 and NT), Unix platforms, and the Macintosh. In this book we will describe Intercooled Stata for Windows although most features are shared by the other versions of Stata.

The Stata package is described in seven manuals (Stata Getting Started, Stata User's Guide, Stata Reference Manuals 1-4 and the Stata Graphics Manual) and in Hamilton (1998). The reference manuals provide extremely detailed information on each command while the User's guide describes Stata more generally. Features which are specific to the operating system are described in the appropriate Getting Started manual, e.g. Getting started with Stata for Windows.

Each Stata-command has associated with it a help-file that may be viewed within a Stata session using the help facility. If the required command-name for a particular problem is not known, a list of possible command-names for that problem may be obtained using search. Both the help-files and manuals refer to the reference manuals by "[R] command name", to the User's Guide by "[U] chapter number and name", and the graphics manual by "[G] name of entry".

The Stata web-page [\(http://www.stata.com\)](http://www.stata.com) contains information on the Stata mailing list and internet courses and has links to files containing extensions and updates of the package (see Section 1.10) as well as a "frequently asked questions" (FAQ) list and further information on Stata.

The Stata mailing list, *Statalist*, simultaneously functions as a technical support service with Stata staff frequently offering very helpful responses to questions. The Statalist messages are archived at:

<http://www.hsph.harvard.edu/statalist>

Internet courses, called *netcourses*, take place via a temporary mailing list for course organizers and "attenders"; Each week, the course organizers send out lecture notes and exercises which the attenders can discuss with each other

<span id="page-9-0"></span>until the organizers send out the answers to the exercises and to the questions raised by attenders.

#### **1.2 Running Stata**

When Stata is started, a screen opens as shown in Figure 1.1 containing four windows labeled:

- Stata Command
- Stata Results
- Review
- Variables

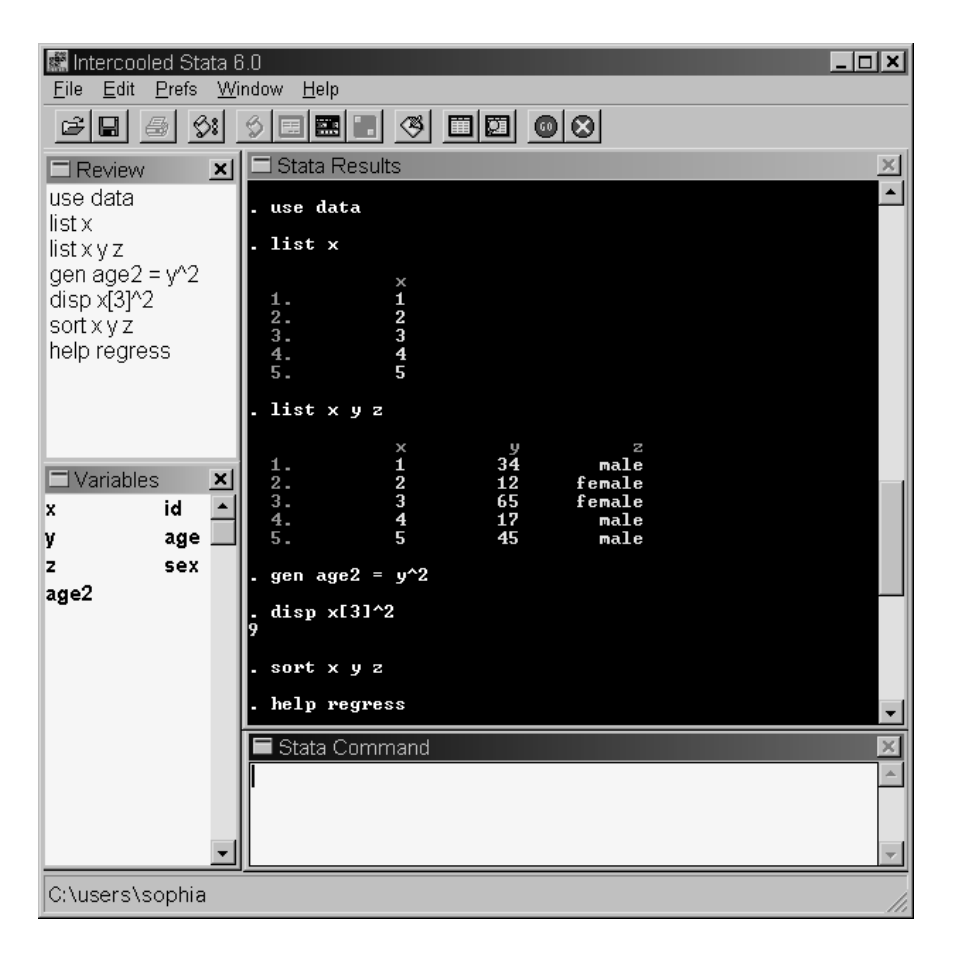

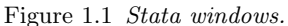

<span id="page-10-0"></span>A command may be typed in the Stata Command window and executed by pressing the Return (or Enter) key. The command then appears next to a full stop in the Stata Results window, followed by the output. If the output is longer than the Stata Results window,  $\text{-more--}$  appears at the bottom of the screen. Typing any key scrolls the output forward one screen. The scroll-bar may be used to move up and down previously displayed output. However, only a certain amount of past output is retained in this window. It is therefore a good idea to open a log-file at the beginning of a stata-session. Press the button , type a filename into the dialog box and choose **Open**. If the file-name already exists, another dialog opens to allow you to decide whether to overwrite the file with new output or whether to append new output to the existing file. The log-file may be viewed during the Stata-session and is automatically saved when it is closed. A log-file may also be opend and closed using commands:

#### log using filename, replace log close

Stata is ready to accept new commands when the prompt (a period) appears at the bottom of the screen. If Stata is not ready to receive new commands because it is still running or has not yet displayed all the current output, it may be interrupted by holding down *Ctrl* and pressing the *Pause/Break* key or by pressing the red **Break** button .

A previous command can be accessed using the  $PqUp$  and  $PqDn$  keys or by selecting it from the Review window where all commands from the current Stata session are listed. The command may then be edited if required before pressing Return to execute the command. In practice, it is useful to build up a file containing the commands necessary to carry out a particular data-analysis. This may be done using Stata's **Do-file Editor**. The editor may be opened by clicking  $\left\vert \mathfrak{G}\right\vert$ . Commands that work when used interactively in the command window can then be copied into the editor. The do-file may be saved and all the commands contained in it may be executed by clicking  $\Box$  in the do-file editor or using the command

#### do dofile

A single dataset may be loaded into Stata. As in other statistical packages, this dataset is generally a matrix where the columns represent variables (with names and labels) and the rows represent observations. When a dataset is open, the variable names and variable labels appear in the Variables window. The dataset may be viewed as a spread-sheet by opening the **Data Browser** with the **B** button and edited by clicking  $\boxed{=}$  to open the **Data Editor**. See Section 1.3 for more information on datasets.

Most Stata commands refer to a list of variables, the basic syntax being

```
command varlist
```
For example, if the dataset contains variables  $x \, y$  and  $z$ , then

list x y

lists the values of x and y. Other components may be added to the command, for example adding if exp after varlist causes the command to process only those observations satisfying the logical expression exp. Options are separated from the main command by a comma. The complete command structure and its components are described in Section 1.4.

Help may be obtained by clicking on **Help** which brings up the dialog box shown in Figure 1.2. To obtain help on a Stata command, assuming the com-

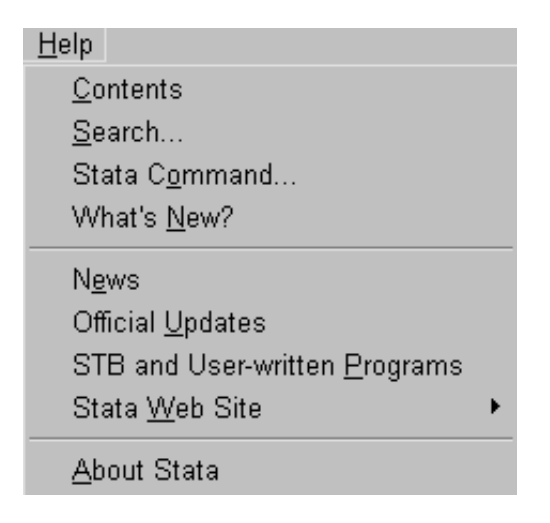

Figure 1.2 *Dialog box for help.*

mand name is known, select **Stata Command...**. To find the appropriate Stata command first, select **Search...**. For example, to find out how to fit a Cox regression, we can select **Search...**, type "survival" and press **OK**. This gives a list of relevant command names or topics for which help-files are available. Each entry in this list includes a green keyword (a hyperlink) that may be selected to view the appropriate help-file. Each help-file contains hyperlinks to other relevant help-files. The search and help-files may also be accessed using the commands

search survival help cox

except that the files now appear in the Stata Results window where no hyperlinks are available.

<span id="page-12-0"></span>The selections **News**, **Official Updates**, **STB and User-written Programs** and **Stata Web Site** all enable access to relevant information on the Web providing the computer is connected to the internet (see Section 1.10 on keeping Stata up-to-date).

Each of the Stata windows may be resized and moved around in the usual

way. The fonts in a window may be changed by clicking on the menu button on the top left of that window's menu bar. All these setting are automatically saved when Stata is exited.

Stata may be exited in three ways:

- click into the **Close** button  $\mathbf{X}$  at the top right hand corner of the Stata screen
- select the **File** menu from the menu bar and select **Exit**
- type exit, clear in the Stata Commands window and press Return.

#### 1.3 Datasets in Stata

#### 1.3.1 Data input and output

Stata has its own data format with default extension .dta. Reading and saving a Stata file are straightforward. If the filename is bank.dta, the commands are

use bank save bank

If the data are not stored in the current directory, then the complete path must be specified, as in the command

use c:\user\data\bank

However, the least error prone way of keeping all the files for a particular project in one directory is to change to that directory and save and read all files without their pathname:

```
cd c:\user\data
use bank
save bank
```
When reading a file into Stata, all data already in memory need to be cleared, either by running clear before the use command or by using the option clear as follows:

#### use bank, clear

If we wish to save data under an existing filename, this results in an error message unless we use the option replace as follows:

<span id="page-13-0"></span>save bank, replace

If the data are not available in Stata format, they may be converted to Stata format using another package (e.g. Stat/Transfer) or saved as an ASCII file (although the latter option means loosing all the labels). When saving data as ASCII, missing values should be replaced by some numerical code.

There are three commands available for reading different types of ASCII data: insheet is for files containing one observation (on all variables) per line with variables separated by tabs or commas, where the first line may contain the variable names; infile with varlist (free format) allows line breaks to occur anywhere and variables to be separated by spaces as well as commas or tabs; and infile with a dictionary (fixed format) is the most flexible command. Data may be saved as ASCII using outfile or outsheet.

Only one dataset may be loaded at any given time but a dataset may be merged with the currently loaded dataset using the command merge or append to add observations or variables.

#### 1.3.2 Variables

There are essentially two types of variables in Stata, string and numeric. Each variable can be one of a number of storage types that require different numbers of bytes. The storage types are byte, int, long, float, and double for numeric variables and str1 to str80 for string variables of different lengths. Besides the storage type, variables have associated with them a name, a label, and a format. The name of a variable y can be changed to x using

#### rename y x

The variable label can be defined using

#### label variable x "cost in pounds"

and the format of a numeric variable can be set to "general numeric" with two decimal places using

format  $x$  %7.2g

#### Numeric variables

Missing values in numeric variables are represented by dots only and are interpreted as very large numbers (which can lead to mistakes). Missing value codes may be converted to missing values using the command mvdecode. For example,

mvdecode x, mv(-99)

c 2000 by Chapman & Hall/CRC

<span id="page-14-0"></span>replaces all values of variable x equal to −99 by dots and

mvencode x, mv(-99)

changes the missing values back to −99.

Numeric variables can be used to represent categorical or continuous variables including dates. For categorical variables it is not always easy to remember which numerical code represents which category. Value labels can therefore be defined as follows:

```
label define s 1 married 2divorced 3 widowed 4 single
label values marital s
```
The categories can also be recoded, for example

```
recode marital 2/3=2 4=3
```
merges categories 2 and 3 into category 2 and changes category 4 to 3.

Dates are defined as the number of days since  $1/1/1960$  and can be displayed using the date format %d. For example, listing the variable time in %7.0g format gives

list time

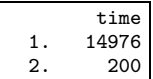

which is not as easy to interpret as

format time %d list time

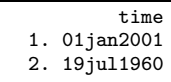

#### String variables

String variables are typically used for categorical variables or in some cases for dates (e.g. if the file was saved as an ASCII file from SPSS). In Stata it is generally advisable to represent both categorical variables and dates by numeric variables, and conversion from string to numeric in both cases is straightforward. A categorical string variable can be converted to a numeric variable using the command encode which replaces each unique string by an integer and uses that string as the label for the corresponding integer value. The command decode converts the labeled numeric variable back to a string variable.

A string variable representing dates can be converted to numeric using the function date(string1, string2) where string1 is a string representing a date and string2 is a permutation of "dmy" to specify the order of the day, month and year in string1. For example, the commands

```
display date("30/1/1930","dmy")
```
and

```
display date("january 1, 1930", "mdy")
```
both return the negative value -10957 because the date is 10957 days before 1/1/1960.

#### **1.4 Stata commands**

Typing help language gives the following generic command structure for most Stata commands.

```
[by varlist:] command [varlist] [=exp] [if exp] [in range] [weight]
                                      [using filename] [, options]
```
The help-file contains links to information on each of the components, and we will briefly describe them here:

- **[by varlist:]** instructs Stata to repeat the command for each combination of values in the list of variables varlist.
- **[command]** is the name of the command and can be abbreviated; for example, the command display can be abbreviated as dis.
- **[varlist]** is the list of variables to which the command applies.
- **[=exp]** is an expression.
- **[if exp]** restricts the command to that subset of the observations that satisfies the logical expression exp.
- **[in range]** restricts the command to those observations whose indices lie in a particular range.

**[weight]** allows weights to be associated with observations (see Section 1.6). **[using filename]** specifies the filename to be used.

**[options]** are specific to the command and may be abbreviated.

For any given command, some of these components may not be available, for example list does not allow [using filename]. The help-files for specific commands specify which components are available, using the same notation as above, with square brackets enclosing components that are optional. For example, help log gives

log using filename [, noproc append replace ]

implying that [by varlist:] is not allowed and that using filename is required whereas the three options noproc, append or replace are optional.

The syntax for varlist, exp and range is described in the next three subsections, followed by information on how to loop through sets of variables or observations.

#### <span id="page-16-0"></span>1.4.1 Varlist

The simplest form of varlist is a list of variable names separated by spaces. Variable names may also be abbreviated as long as this is unambiguous, i.e. x1 may be referred to by x only if there is no other variable starting on x such as x itself or x2. A set of adjacent variables such as m1, m2 and x may be referred to as m1-x. All variables starting on the same set of letters can be represented by that set of letters followed by a wild card \*, so that m\* may stand for m1 m6 mother. The set of all variables is referred to by all. Examples of a varlist are

x y  $x1-x16$ a1-a3 my\* sex age

#### 1.4.2 Expressions

There are logical, algebraic and string expressions in Stata. Logical expressions evaluate to 1 (true) or 0 (false) and use the operators  $\lt$  and  $\lt$  = for "less than" and "less than or equal to" respectively and similarly  $>$  and  $>=$  are used for "greater than" and "greater than or equal to". The symbols  $==$  and  $^=$  stand for "equal to" and "not equal to", and the characters  $\tilde{\phantom{a}}$ ,  $\&$  and  $\vert$  represent "not", "and" and " or" respectively, so that

if  $(y^* = 2\&z > x) |x == 1$ 

means "if y is not equal to two and z is greater than x or if x equals one". In fact, expressions involving variables are evaluated for each observation so that the expression really means

$$
(y_i \neq 2\&z_i > x_i)|x_i == 1
$$

where *i* is the observation index.

Algebraic expressions use the usual operators  $+ - * /$  and  $\hat{ }$  for addition, subtraction, multiplication, division, and powers respectively. Stata also has many mathematical functions such as  $sqrt($ ),  $exp()$ ,  $log()$ , etc. and statistical functions such as chiprob() and normprob() for cumulative distribution functions and invnorm(), etc. for inverse cumulative distribution functions. Pseudo-random numbers may be generated using uniform(). Examples of algebraic expressions are

```
y + x(y + x)^3 + a/binvnorm(uniform())+2
```
where  $\text{invnorm}(\text{uniform}()$  returns a (different) sample from the standard normal distribution for each observation.

<span id="page-17-0"></span>Finally, string expressions mainly use special string functions such as  $\text{substr}(\text{str},n1,n2)$  to extract a substring starting at n1 for a length of n2. The logical operators  $==$  and  $=$  are also allowed with string variables and the operator + concatinates two strings. For example, the combined logical and string expression

("moon"+substr("sunlight",4,5))=="moonlight"

returns the value 1 for "true".

For a list of all functions, use help functions.

#### 1.4.3 Observation indices and ranges

Each observation has associated with it an index. For example, the value of the third observation on a particular variable  $x$  may be referred to as  $x[3]$ . The macro  $\pi$  takes on the value of the running index and  $\pi$  is equal to the number of observations. We can therefore refer to the previous observation of a variable as  $x[-n-1]$ .

An indexed variable is only allowed on the right hand side of an assignment. If we wish to replace  $x[3]$  by 2, we can do this using the syntax

replace  $x=2$  if  $n=-3$ 

We can refer to a range of observations using either **if** with a logical expression involving n or, more easily by using in range, where range is a range of indices specified using the syntax  $f/1$  (for "first to last") where f and/or 1 may be replaced by numerical values if required, so that 5/12 means "fifth to twelfth" and f/10 means "first to tenth" etc. Negative numbers are used to count from the end, for example

list  $x$  in  $-10/1$ 

lists the last 10 observations.

#### 1.4.4 Looping through variables or observations

Explicitly looping through observations is often not necessary because expressions involving variables are automatically evaluated for each observation. It may however be required to repeat a command for subsets of observations and this is what by varlist: is for. Before using by varlist:, however, the data must be sorted using

```
sort varlist
```
where varlist includes the variables to be used for by varlist:. Note that if varlist contains more than one variable, ties in the earlier variables are sorted according to the next variable. For example,

<span id="page-18-0"></span>sort school class by school class: summ test

give the summary statistics of test for each class. If class is labeled from 1 to *n<sup>i</sup>* for the *i*th school, then not using school in the above commands would result in the observations for all classes labeled 1 to be grouped together.

A very useful feature of by varlist: is that it causes the observation index n to count from 1 within each of the groups defined by the unique combinations of the values of varlist. The macro  $\Delta N$  represents the number of observations in each group. For example,

sort group age by group: list age if  $n == N$ 

lists age for the last observation in each group where the last observation in this case is the observation with the highest age within its group.

We can also loop through a set variables or observations using for. For example,

for var v\*: list X

loops through the list of all variables starting on v and applies the command list to each member X of the variable list. Numeric lists may also be used. The command

for num 1 3 5: list vX

lists v1, v3 and v5. Numeric lists may be abbreviated by "first(increment)last", giving the syntax  $1(2)5$  for the list 1 3 5 (not an abbreviation in this case!). The for command can be made to loop through several lists (of the same length) simultaneously where the "current" members of the different lists are referred to by X, Y, Z, A, B etc. For example, if there are variables v1, v2, v3, v4, and v5 in the dataset,

for var v1-v5 \num  $1/5$ : replace X=0 in Y

replaces the ith value of the variable vi by  $0$ , i.e., it sets vi[i] to  $0$ . Here, we have used the syntax "first/last" which is used when the increment is 1. See help for for more information, for example on how to construct nested loops.

Another method for looping is the while command which is described in Section 1.9 on programming but may also be used interactively.

#### **1.5 Data management**

#### 1.5.1 Generating variables

New variables may be generated using the commands generate or egen. The command generate simply equates a new variable to an expression which is evaluated for each observation. For example,

generate x=1

creates a new variable called x and sets it equal to one. When generate is used together with if exp or in range, the remaining observations are set to missing. For example,

generate percent =  $100*(old - new)/old$  if  $old>0$ 

generates the variable percent and set it equal to the percentage decrease from old to new where old is positive and equal to missing otherwise. The function replace works in the same way as generate except that it allows an existing variable to be changed. For example,

replace percent =  $0$  if old $lt=0$ 

changes the missing values in percent to zeros. The two commands above could be replaced by the single command

```
generate percent=cond(old>0, 100*(old-new)/old, 0)
```
where cond() evaluates to the second argument if the first argument is true and to the third argument otherwise.

The function egen provides an extension to generate. One advantage of egen is that some of its functions accept a variable list as an argument, whereas the functions for generate can only take simple expressions as arguments. for example, we can form the average of 100 variables m1 to m100 using

```
egen average=rmean(m1-m100)
```
where missing values are ignored. Other functions for egen operate on groups of observations. For example, if we have the income (variable income) for members within families (variable family), we may want to compute the total income of each member's family using

egen faminc =  $sum(income)$ , by  $(family)$ 

An existing variable can be replaced using egen functions only by first dropping it using

drop x

Another way of dropping variables is using keep varlist where varlist is the list of all variables not to be dropped.